## СПб ГБПОУ Техникум «Автосервис» (МЦПК)» Объединение ОДОД «WEB-дизайн», преподаватель Горев В.А.

**Занятие 18.** Создание WEB-страниц с математическими и химическими формулами (2 часа)

Для выполнения данной работы используйте:

- Контейнер <sup>...</sup> отображает текст, помещённый в него, в виде верхнего индекса. Пример верхнего индекса:  $x^2$
- Контейнер <sub>...</sub> отображает текст, помещённый в него, в виде нижнего индекса. Пример нижнего индекса,  $H_2O$
- Спецсимволы HTML.

На клавиатуре ПК имеется набор наиболее часто встречаемых символов, которые пользователь использует в основном при наборе текста. Но существуют и другие символы, которые отсутствуют на клавиатуре, но могут понадобиться пользователю ПК. Например, на клавиатуре ПК отсутствуют символы: ≤, ‰, ∛, ∑ и много других. У разработчика сайтов есть возможность вставлять символы, отсутствующие на клавиатуре, на WEB-страницы. Такие символы в HTML называются спецсимволами. С математическим набором спецсимволов можно ознакомиться здесь:<http://shpargalkablog.ru/2014/03/mathematical-formula-html.html> С полным набором спецсимволов можно ознакомиться здесь: <https://htmlweb.ru/html/symbols.php>

Задание:

- 1. Откройте файл с именем **template.html** в программе Notepad++
- 2. Сразу же сохраните этот файл под новым именем **index.html** (чтобы не испортить файл шаблона **template.html)**

----------------------------------------------------------------------------------------------------------

----------------------------------------------------------------------------------------------------------

3. Наберите код:

<html>

<head>

<title>Математические и химические формулы</title>

</head>

<body>

Здесь нужно написать HTML-код математической формулы, чтобы в браузере отображалось:

<br>

</html>

</body> Здесь нужно написать HTML-код уравнения химической реакции, чтобы в браузере отображалось:  $(a+b)^3 = a^3 + 3a^2b + 3ab^2 + b^3$ <br>  $(a-b)^3 = a^3 - 3a^2b + 3ab^2 - b^3$ 

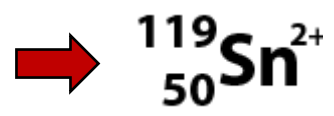

## СПб ГБПОУ Техникум «Автосервис» (МЦПК)» Объединение ОДОД «WEB-дизайн», преподаватель Горев В.А.

- 5. Сохранитесь
- 6. Откройте файл **index.html** в любом браузере
- 7. Ознакомьтесь с результатом написания кода.